# **Radiomètre**

## Référence RADIO

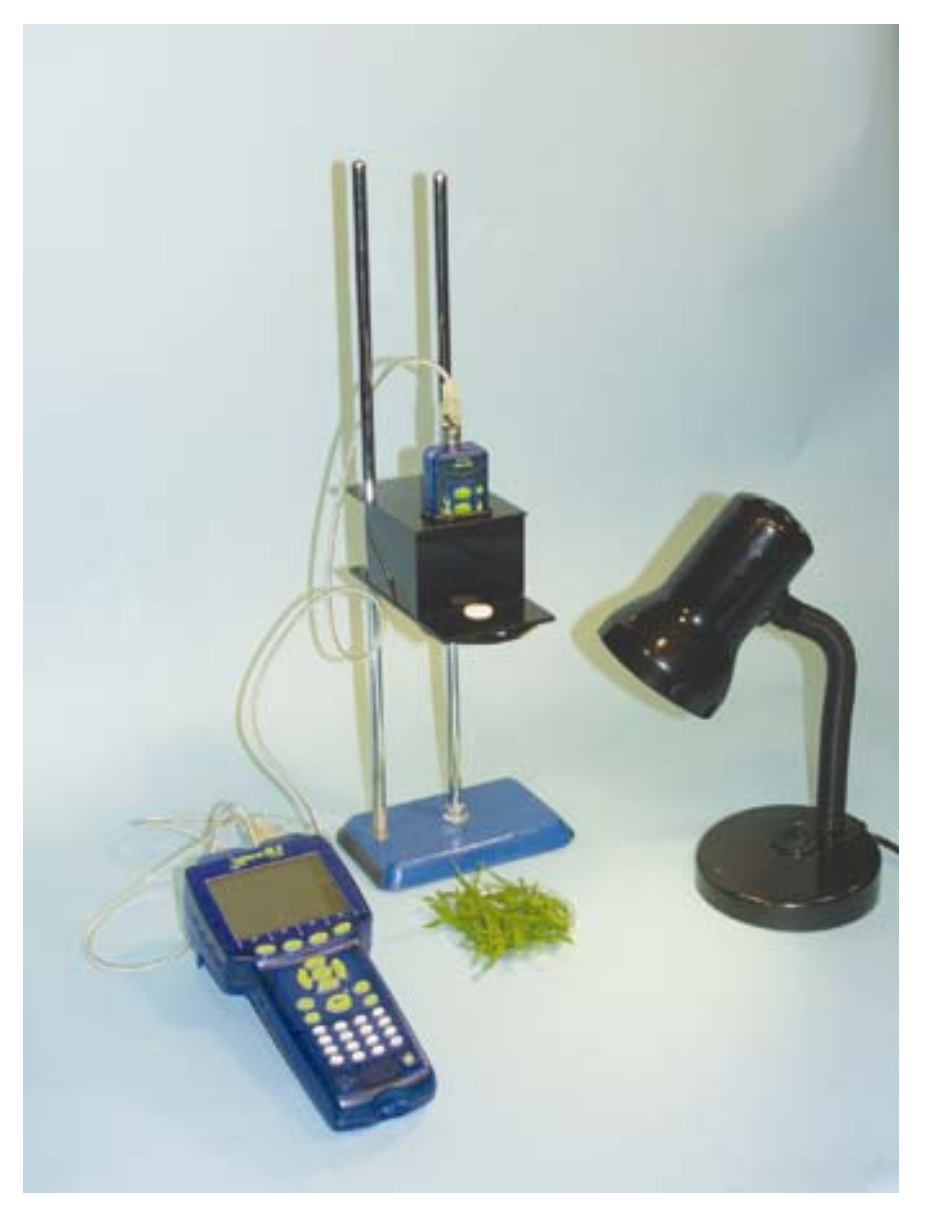

#### **Introduction**

Le radiomètre est un appareil qui permet d'analyser la « signature spectrale » de différents matériaux en mesurant la quantité de lumière (ou énergie) réfléchie à différentes longueurs d'onde (infrarouge, rouge, vert).

En effet, deux matériaux distincts peuvent absorber la même quantité de lumière à une certaine longueur d'onde et avoir des propriétés différentes pour une autre longueur d'onde. Les élèves appréhendent à travers l'utilisation du radiomètre le fonctionnement des satellites et la réalisation et l'analyse d'images satellitales.

Pour chaque matériau,

on mesure la **réflectance** = puissance rayonnante réfléchie/ puissance rayonnante reçue

Pour chaque longueur d'onde, on obtiendra une mesure en % d'énergie réfléchie. La « signature spectrale » d'un matériau correspond à l'ensemble de ces valeurs.

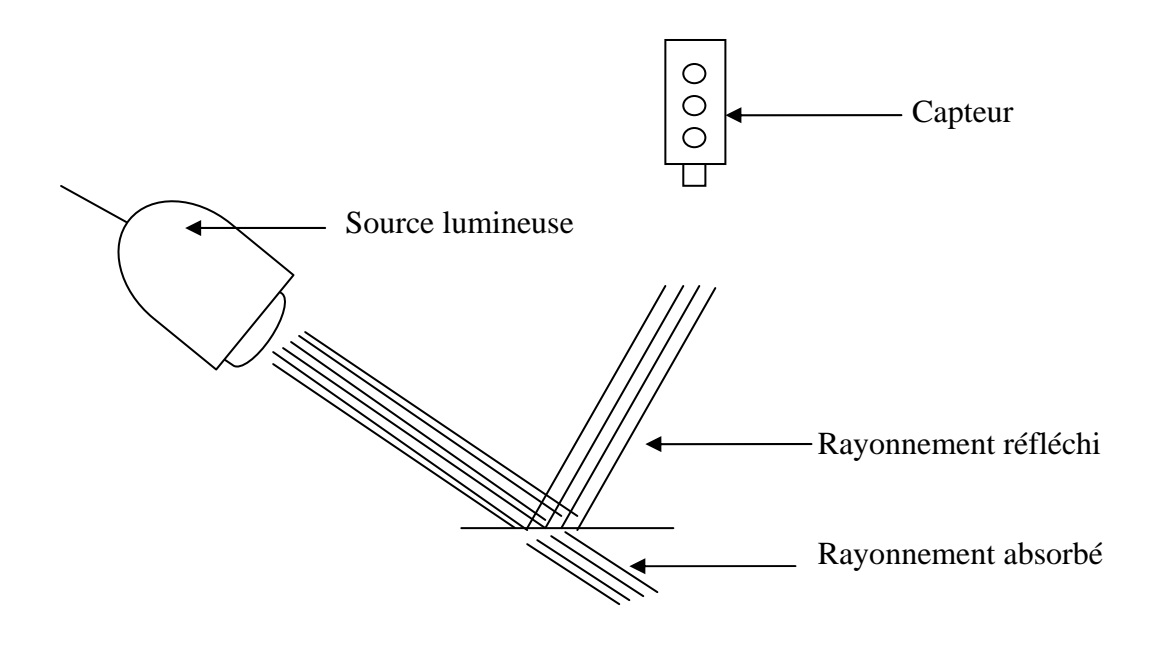

Exemple de matériau à analyser :

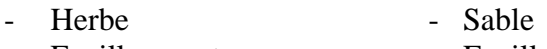

- Feuilles mortes Feuilles vertes
- Roches Etc...
- 

#### **Composition**

- Boitier radiomètre  $+$  roue contenant 3 filtres
- **Statif**
- 2 tiges métalliques
- 2 joints (petits) permettant de régler la hauteur du boitier
- 1 joint (grand) permettant de fixer le radiomètre
- 1 CDROM contenant le cahier d'expérience permettant l'utilisation du radiomètre

### **RADIOMETRE**

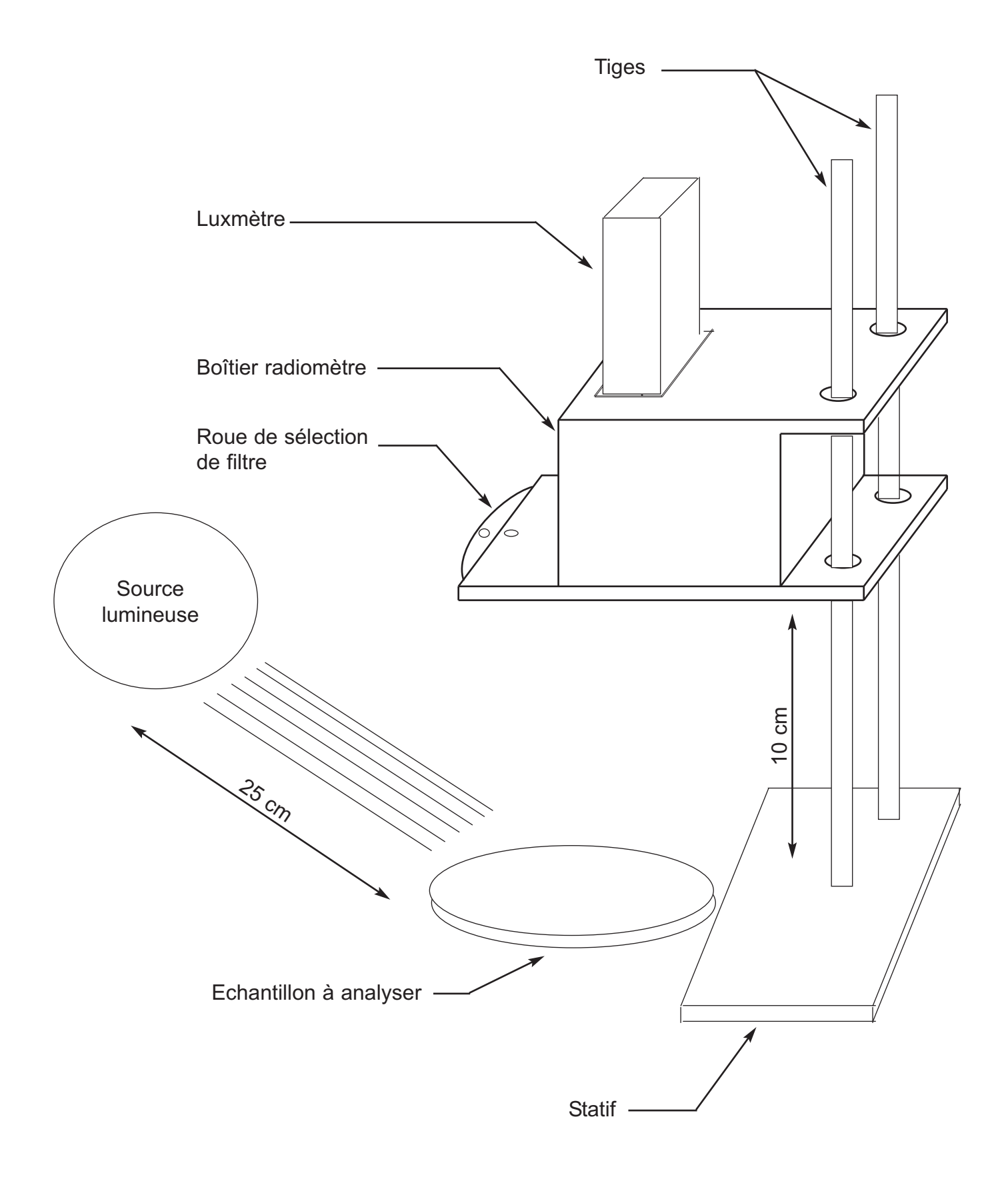

#### **Montage et utilisation**

Notre radiomètre s'utilise avec le capteur luxmètre PS-2106.

- 1) Mettre les deux petits joints toriques sur les tiges métalliques du statif. Placer les chacun à 10 cm de la base.
- 2) Enfiler le boitier sur les tiges métalliques, venir en appui sur les joints toriques.
- 3) Mettre le gros joint torique sur le luxmètre (sous les boutons de sélection de gamme de mesure)
- 4) Mettre le luxmètre dans le boitier en prenant soin de laisser les boutons de sélection de gamme de mesure face à l'utilisateur (côté roue)
- 5) Mettre une feuille de papier canson noir sous le radiomètre (canson blanc pour étalonner)
- 6) Placer l'échantillon à analyser à la verticale de l'orifice situé sous le luxmètre
- 7) Placer une source lumineuse (lampe) à environ 25 cm de l'échantillon (voir schéma)
- 8) Démarrer DATASTUDIO et faire les branchements de l'interface et du capteur
- 9) Ouvrir le cahier d'expérience « Radiomètre » fourni sur CDROM

#### **Etalonnage**

- 1) Placer une feuille de papier canson blanc sous le radiomètre
- 2) Sélectionner la gamme de mesure adaptée : appuyer sur le bouton du luxmètre correspondant à la gamme 0-260 lux (symbolisée par une ampoule)
- 3) Allumer la source lumineuse
- 4) Lancer les mesures
- 5) Sélectionner le filtre rouge (il suffit faire tourner la roue afin que la pastille rouge de la roue soit **exactement en face de la pastille blanche**)
- 6) Laisser la valeur se stabiliser (le capteur prend un point de mesure toutes les 10 secondes)
- 7) Noter la valeur correspondante de l'intensité lumineuse en lux (fenêtre du haut)

![](_page_3_Picture_140.jpeg)

8) Faire de même pour les autres filtres et sans filtre :

**Valeur 1 =** Nombre de lux pour filtre rouge (pastille rouge) **Valeur 2 =** Nombre de lux pour filtre vert (pastille verte) **Valeur 3 =** Nombre de lux pour filtre infrarouge (pastille bleue) **Valeur 4 =** Nombre de lux sans filtre (pastille blanche)

9) Entrer ces valeurs dans le logiciel pour étalonner le radiomètre :

Pour entrer la valeur 1 par exemple, il suffit de double-cliquer sur la ligne « valeur radiométrique filtre rouge » :

![](_page_4_Picture_54.jpeg)

#### La fenêtre ci-dessous s'ouvre :

![](_page_4_Picture_55.jpeg)

Entrer la valeur 1 dans la fenêtre correspondante puis cliquer sur accepter. Faire de même pour les quatre valeurs.

Le radiomètre est alors étalonné.

#### **Mesures**

- 1) Mettre une feuille de papier canson noir sous le radiomètre
- 2) Mettre l'échantillon dans une boîte de pétri sous le radiomètre
- 3) Allumer la source lumineuse

**ATTENTION :** La source lumineuse doit être placée dans les mêmes conditions que lors de l'étalonnage

4) Faire tourner la roue et lire les valeurs radiométriques dans le logiciel pour chaque filtre.

#### **ATTENTION :**

**Lorsqu'un filtre est sélectionné, il ne faut lire que le %age correspondant au filtre sélectionné.** 

**Exemple, si le filtre rouge est sélectionné, dans la fenêtre ci-dessous, il ne faut lire que la valeur radiométrique rouge** 

![](_page_5_Picture_82.jpeg)

**Le logiciel prend un point de mesure toutes les 10 secondes, il faut donc penser à laisser le logiciel se stabiliser avant de noter la mesure.** 

*Pour tout renseignement complémentaire, n'hésitez pas à contacter notre service technique :* 

*SORDALAB* 

*Tél : 01.69.92.26.72 Fax : 01.69.92.26.74 Web : www.sordalab.com Mail : sordalab@wanadoo.fr*